**Die Linkweiche**

**Achtung**

automatisiert zugeleitet werden.

URLs, die im TightGate-Viewer angezeigt werden, jedoch nur intern zu erreichen sind, müssen mittels "Kopieren und Einfügen (Copy & Paste)" in den lokalen Browser übertragen werden. Gleiches gilt für URLs, die im lokalen Browser angezeigt werden, jedoch auf externe Ressourcen zugreifen. In diesem Fall ist die jeweilige Adresse über die Zwischenablage zum TightGate-Viewer zu übertragen und im dortigen Browser einzufügen.

From: <https://help.m-privacy.de/>-

Permanent link: **[https://help.m-privacy.de/doku.php/tightgate-pro\\_benutzer:linkweiche](https://help.m-privacy.de/doku.php/tightgate-pro_benutzer:linkweiche)**

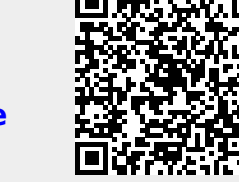

Last update: **2024/03/07 14:11**

Zusammen mit dem Verfahren TightGate-Pro ist eine Linkweiche auf dem internen Arbeitsplatz aktiviert. Diese sorgt dafür, dass Internetadressen (URLs) aus lokal installierten Anwendungen automatisch entweder in lokalen Browsern oder über TightGate-Pro angezeigt werden. Die Unterscheidung erfolgt anhand einer von der Systemadministration geführten Liste, in der alle internen Domänen hinterlegt sind. Klicken Sie lokal, z. B. in Ihrem Mailprogramm, auf einen Link, so prüft die Linkweiche automatisch, ob das Ziel zu einer internen Fachanwendung/Domäne führt, also im internen Netzwerk liegt. Ist dies der Fall, wird der Link automatisch mit dem lokalen Browser

geöffnet. Liegt das Ziel des Links im offenen Internet, so öffnet sich automatisch der TightGate-Viewer

und zeigt den Link im Browser Firefox im TightGate-Viewer an. Sollte der TightGate-Viewer nicht

Die Linkweiche kann nur Internetadressen (Links, URLs) auf dem internen Arbeitsplatz verarbeiten, die nicht unmittelbar aus einem Internetbrowser stammen. Es können alle Adressen aus E-Mail-

bereits gestartet sein, so startet die Linkweiche den TightGate-Viewer automatisch.